# **Technical Bulletin**

## **Upgrading to Solaria Main Software v4.8.0**

This Solaria Main Software release includes significant improvements.

To ensure the improvements are available for your projector installation, upgrading to Main Software v4.8.0(8) is mandatory. For more information, download the product release notes from the Christie *website*. The following improvements are now available:

- Significant stability improvements on startup of the projector intelligence board (PIB) to prevent "dead after power-cycle" issues.
- The Intelligent Lens System (ILS) option for Reset on Power Interruption is now disabled by default. This ensures that the ILS does not attempt to reset the lens position after a power interruption.
- A new extended display identification data (EDID) structure that supports high definition multimedia interface (HDMI) playback from Apple computers at higher frame rates.

## **Affected products**

- Christie CP2208
- Christie CP2210
- Christie CP2215
- Christie CP2220
- Christie CP2220U

- Christie CP2230
- Christie CP2230U
- Christie CP4220
- Christie CP4230
- Christie Solaria One
- Christie Solaria One+

## **Prerequisites**

Some Media Server releases are incompatible with Series 2 projectors.

Upgrade your software if your Media Server software is older than the versions listed in this table:

| Media Server        | Versions                               |
|---------------------|----------------------------------------|
| Christie            | v1.6                                   |
| Dolby®              | v4.2.0.42                              |
| Doremi <sup>™</sup> | Software = 1.2.1-0<br>Firmware = 21.1Z |
| GDC                 | Release 7.7a-combined                  |
| Qube                | v2.5.1.4                               |
| XDC                 | v5.5-3                                 |

### Installing the software

To upgrade to Main Software v4.8.0(8), the projector must have Main Software v4.0.0(2) or later installed.

- 1. Download the software update from the Christie *website*.
- 2. Install the software update on your projector. For more information, refer to the documentation for your projector model.

### New default ILS setting

After installing the software update, the Intelligent Lens System (ILS) option for **Reset on Power Interruption** is disabled by default.

To ensure the Intelligent Lens System (ILS) does not reset the lens position after a power interruption, retain the new default setting for **Reset on Power Interruption** (checkbox cleared).

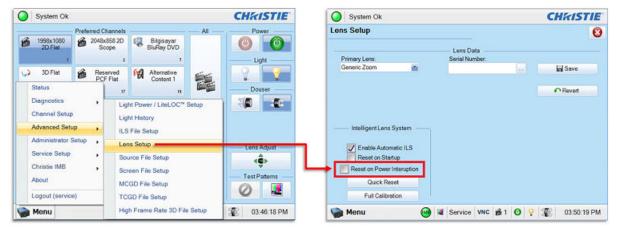

### **Technical support**

Technical support for Christie products is available at:

- North and South America: +1-800-221-8025 or Support.Americas@christiedigital.com
- Europe, Middle East, and Africa: +44 (0) 1189 778111 or Support.EMEA@christiedigital.com
- Asia Pacific: +65 6877-8737 or Support.APAC@christiedigital.com
- Christie Managed Services: +1-800-550-3061 or NOC@christiedigital.com